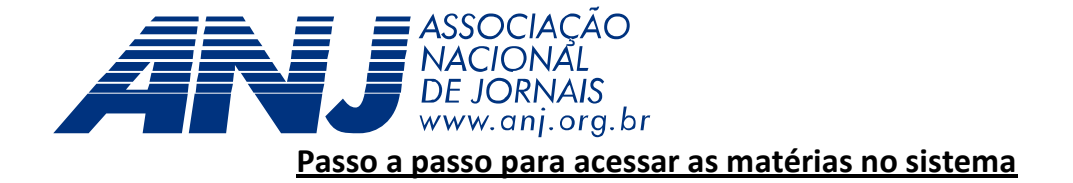

1. A consulta poderá ser feita preenchendo qualquer dos campos abaixo, completos ou incompletos:

- a) **Identificação**: que engloba o tipo da matéria a ser consultada, o número e o ano. Não é necessário preencher os três campos, o sistema responde com tudo que ele encontra no banco de dados, relativo ao que foi consultado.
- b) **Autor**: nome do parlamentar que apresentou a matéria. Não precisa colocar o nome completo, se colocar um sobrenome ou somente o primeiro nome, o sistema responderá com o que for filtrado no banco de dados.
- c) **Situação**: não só as matérias "em tramitação" encontram-se cadastradas. Algumas matérias apensadas (para projetos da Câmara dos Deputados) ou que tramitam em conjunto (para projetos do Senado Federal), devido à sua relevância para os Jornais, podem estar cadastradas separadamente para consulta.
- d) **Ementa**: aqui a pesquisa pode ser por palavra(s) que consta(am) na ementa da matéria.
- e) **Origem**: se a matéria foi apresentada por iniciativa de integrante Câmara dos Deputados ou do Senado Federal (parlamentar, parlamentares ou comissão), ou por iniciativa do Presidente da República ou do Congresso Nacional.
- f) **Casa atual**: busca por matérias que estão em tramitação na Câmara dos Deputados ou no Senado Federal. Muitas matérias foram apresentadas na Câmara dos Deputados e já estão sob análise do Senado Federal, neste caso, é bom ressaltar que passam a ter um número de identificação diferente para cada casa legislativa.

**Obs.**: o campo "ordenação" não tem necessidade de ser alterado.

2. A consulta pode ser feita também "Por Comissão", "Por Ano" e "Por Tema", logo abaixo aos campos de consulta. Neste tipo de consulta, o sistema vai gerar um relatório resumido das matérias consultadas:

a) **Por Comissão:** as matérias serão consultadas de acordo com a comissão onde se encontram no momento. A consulta poderá ser feita também das matérias que se encontram no Plenário e na Mesa Diretora. É importante olhar a sigla na primeira coluna, para saber se a comissão em questão é da Câmara dos Deputados (CD) ou do Senado Federal (SF), como na imagem que se segue:

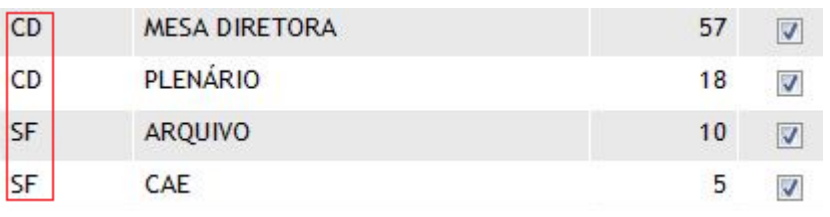

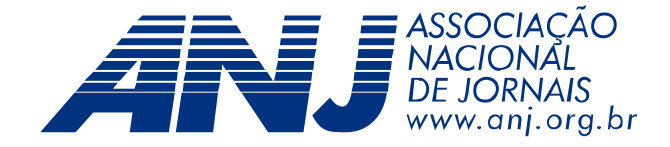

- b) **Por Ano:** neste tipo de consulta, o ano se refere ao ano em que a matéria foi apresentada e começou a tramitar nas casas legislativas.
- c) **Por Tema:** Como já foi dito, as matérias estão agrupadas em cinco grupos (Relações de Trabalho, Publicidade e Propaganda, Liberdade de Expressão/Imprensa, Imunidade Tributária e Diversos). A consulta é feita selecionando o tema de interesse. No relatório gerado, os projetos aparecerão subdivididos em outros pequenos temas

3. Quando a consulta for feita por preenchimento dos campos (item 1), o sistema vai conduzi-lo a uma página com informações básicas do(s) projeto(s) buscado na consulta. Para ter acesso ao inteiro teor da matéria, basta clicar na identificação da mesma. Ex: CD PL 04605/2009 SF PLC 00018/2011.